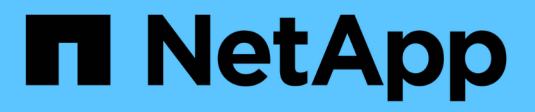

## **Recuperación tras fallos**

NetApp Solutions SAP

NetApp March 11, 2024

This PDF was generated from https://docs.netapp.com/es-es/netapp-solutions-sap/backup/saphana-dranf\_disaster\_recovery\_failover\_overview.html on March 11, 2024. Always check docs.netapp.com for the latest.

# **Tabla de contenidos**

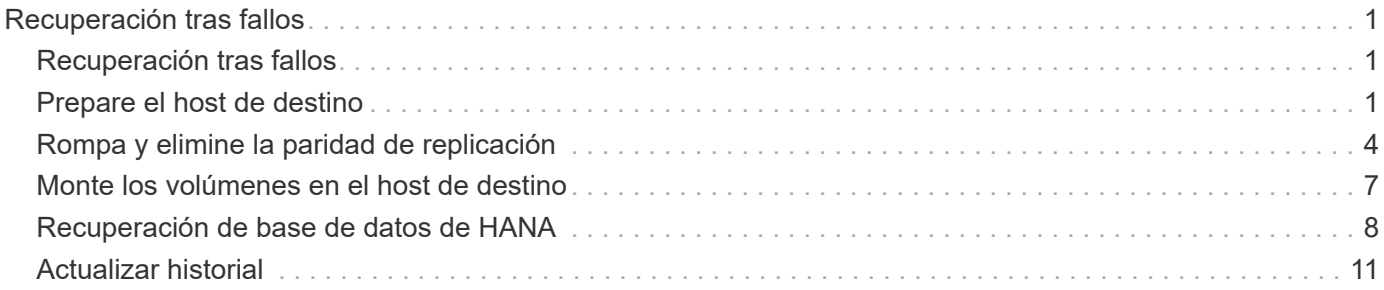

# <span id="page-2-0"></span>**Recuperación tras fallos**

## <span id="page-2-1"></span>**Recuperación tras fallos**

Dependiendo de si la replicación de backup de registros forma parte de la configuración de recuperación ante desastres, los pasos para la recuperación ante desastres son ligeramente diferentes. En esta sección se describe la conmutación al nodo de respaldo de recuperación ante desastres para la replicación solo de backup de datos y para la replicación del volumen de datos combinada con la replicación de volumen de backup de registros.

Para ejecutar la recuperación tras fallos, lleve a cabo los siguientes pasos:

- 1. Prepare el host de destino.
- 2. Rompa y elimine las relaciones de replicación.
- 3. Restaure el volumen de datos al backup de Snapshot más reciente coherente con las aplicaciones.
- 4. Monte los volúmenes en el host de destino.
- 5. Recupere la base de datos HANA.
	- Únicamente recuperación del volumen de datos.
	- Recuperación posterior mediante backups de registros replicados.

En las siguientes subsecciones se describen estos pasos con detalle, y la siguiente figura describe las pruebas de recuperación tras fallos en caso de desastre.

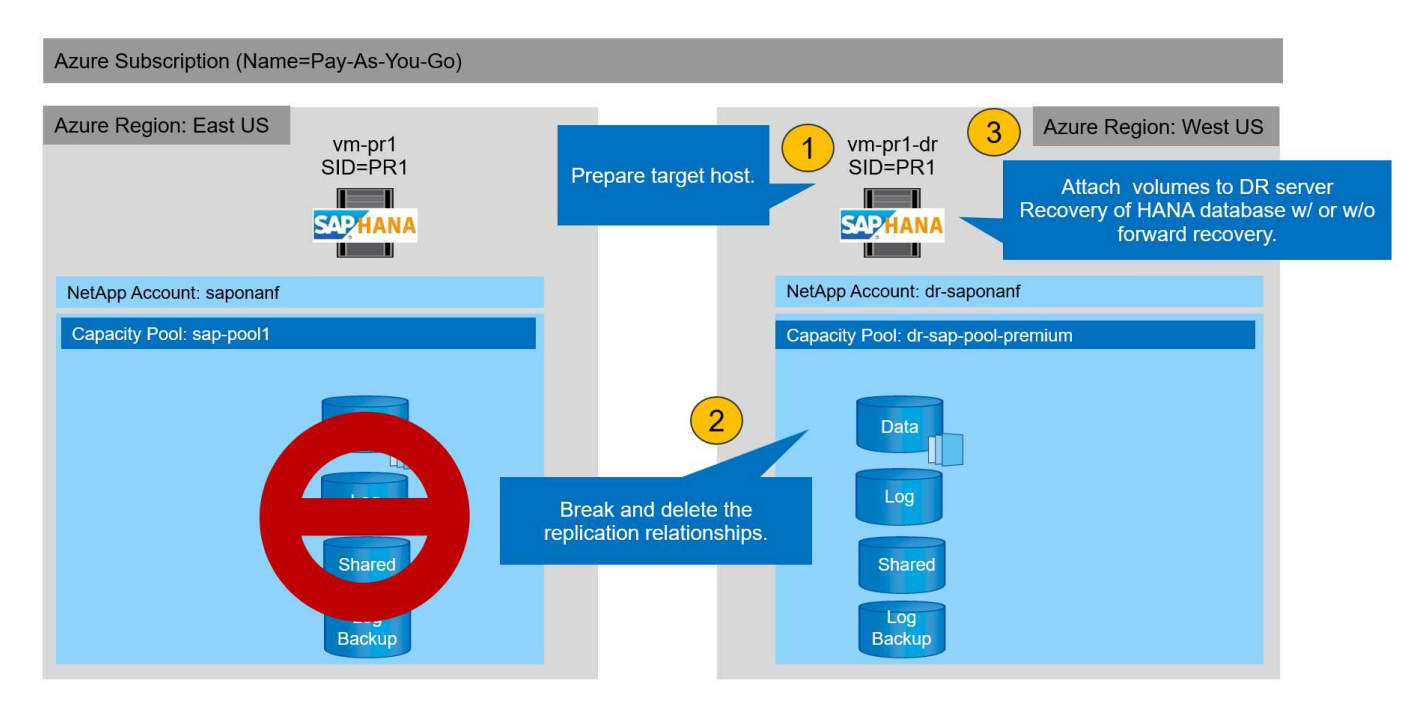

## <span id="page-2-2"></span>**Prepare el host de destino**

En esta sección se describen los pasos de preparación necesarios en el servidor que se usa para la conmutación al nodo de respaldo de recuperación ante desastres.

Durante el funcionamiento normal, el host de destino se suele utilizar para otros fines, por ejemplo, como un sistema de garantía de calidad o prueba de HANA. Por lo tanto, la mayoría de los pasos descritos deben ejecutarse al ejecutar las pruebas de recuperación tras fallos de desastres. Por otro lado, los archivos de configuración pertinentes, como /etc/fstab y.. /usr/sap/sapservices, puede prepararse y luego ponerse en producción simplemente copiando el archivo de configuración. El procedimiento de conmutación por error de recuperación ante desastres garantiza que los archivos de configuración pertinentes preparados estén configurados correctamente.

La preparación del host de destino también incluye apagar el sistema de prueba o control de calidad de HANA, así como detener todos los servicios que utilizan systemctl stop sapinit.

## **El nombre de host y la dirección IP del servidor de destino**

El nombre de host del servidor de destino debe ser idéntico al nombre de host del sistema de origen. La dirección IP puede ser diferente.

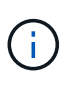

Se debe establecer una correcta delimitación del servidor de destino para que no pueda comunicarse con otros sistemas. Si no se cuenta con una delimitación adecuada, el sistema de producción clonado puede intercambiar datos con otros sistemas de producción, lo que puede dar lugar a datos dañados lógicamente.

### **Instale el software necesario**

El software del agente de host SAP debe instalarse en el servidor de destino. Para obtener toda la información, consulte ["Agente host SAP"](https://help.sap.com/viewer/9f03f1852ce94582af41bb49e0a667a7/103/en-US) En el portal de ayuda de SAP.

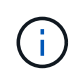

Si el host se usa como sistema de control de calidad o prueba de HANA, el software del agente de host SAP ya está instalado.

### **Configurar usuarios, puertos y servicios SAP**

Los usuarios y los grupos requeridos para la base de datos SAP HANA deben estar disponibles en el servidor de destino. Normalmente, se utiliza la gestión central de usuarios; por lo tanto, no es necesario realizar ningún paso de configuración en el servidor de destino. Los puertos necesarios para la base de datos HANA deben configurarse en los hosts objetivo. La configuración se puede copiar desde el sistema de origen copiando el /etc/services archivo al servidor de destino.

Las entradas de servicios SAP necesarias deben estar disponibles en el host de destino. La configuración se puede copiar desde el sistema de origen copiando el /usr/sap/sapservices archivo al servidor de destino. El siguiente resultado muestra las entradas necesarias para la base de datos SAP HANA que se utilizan en la configuración de laboratorio.

```
vm-pr1:~ # cat /usr/sap/sapservices
#!/bin/sh
LD_LIBRARY_PATH=/usr/sap/PR1/HDB01/exe:$LD_LIBRARY_PATH;export
LD_LIBRARY_PATH;/usr/sap/PR1/HDB01/exe/sapstartsrv
pf=/usr/sap/PR1/SYS/profile/PR1_HDB01_vm-pr1 -D -u pr1adm
limit.descriptors=1048576
```
## **Prepare el volumen de registro de HANA**

Debido a que el volumen de registro de HANA no forma parte de la replicación, debe existir un volumen de registro vacío en el host de destino. El volumen de registro debe incluir los mismos subdirectorios que el sistema HANA de origen.

```
vm-pr1:~ # ls -al /hana/log/PR1/mnt00001/
total 16
drwxrwxrwx 5 root root 4096 Feb 19 16:20 .
drwxr-xr-x 3 root root 22 Feb 18 13:38 ..
drwxr-xr-- 2 pr1adm sapsys 4096 Feb 22 10:25 hdb00001
drwxr-xr-- 2 pr1adm sapsys 4096 Feb 22 10:25 hdb00002.00003
drwxr-xr-- 2 pr1adm sapsys 4096 Feb 22 10:25 hdb00003.00003
vm-pr1:~ #
```
### **Preparar el volumen de backup de registros**

Dado que el sistema de origen está configurado con un volumen separado para los backups de registros de HANA, debe haber un volumen de backup de registros también disponible en el host de destino. Es necesario configurar y montar un volumen para los backups de registros en el host objetivo.

Si la replicación de volumen de backup de registros forma parte de la configuración de recuperación ante desastres, el volumen de backup de registros replicado se monta en el host de destino y no es necesario preparar un volumen de backup de registros adicional.

## **Preparar los montajes del sistema de archivos**

En la siguiente tabla se muestran las convenciones de nomenclatura utilizadas en la configuración del laboratorio. Los nombres de los volúmenes en el sitio de recuperación de desastres se incluyen en /etc/fstab.

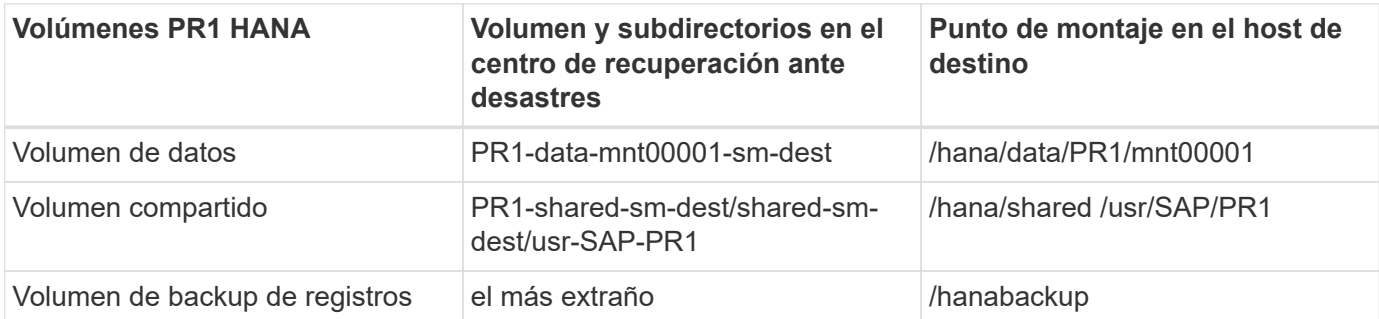

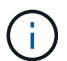

Los puntos de montaje de esta tabla deben crearse en el host objetivo.

Aquí están los requisitos /etc/fstab entradas.

```
vm-pr1:~ # cat /etc/fstab
# HANA ANF DB Mounts
10.0.2.4:/PR1-data-mnt0001-sm-dest /hana/data/PR1/mnt00001 nfs
rw,vers=4,minorversion=1,hard,timeo=600,rsize=262144,wsize=262144,intr,noa
time, lock, netdev, sec=sys 0 0
10.0.2.4:/PR1-log-mnt00001-dr /hana/log/PR1/mnt00001 nfs
rw,vers=4,minorversion=1,hard,timeo=600,rsize=262144,wsize=262144,intr,noa
time, lock, netdev, sec=sys 0 0
# HANA ANF Shared Mounts
10.0.2.4:/PR1-shared-sm-dest/hana-shared /hana/shared nfs
rw,vers=4,minorversion=1,hard,timeo=600,rsize=262144,wsize=262144,intr,noa
time, lock, netdev, sec=sys 0 0
10.0.2.4:/PR1-shared-sm-dest/usr-sap-PR1 /usr/sap/PR1 nfs
rw,vers=4,minorversion=1,hard,timeo=600,rsize=262144,wsize=262144,intr,noa
time, lock, netdev, sec=sys 0 0
# HANA file and log backup destination
10.0.2.4:/hanabackup-sm-dest /hanabackup nfs
rw,vers=3,hard,timeo=600,rsize=262144,wsize=262144,nconnect=8,bg,noatime,n
olock 0 0
```
## <span id="page-5-0"></span>**Rompa y elimine la paridad de replicación**

En caso de conmutación al nodo de respaldo ante desastres, es necesario desactivar los volúmenes objetivo para que el host objetivo pueda montar los volúmenes para operaciones de lectura y escritura.

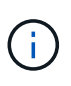

Para el volumen de datos de HANA, debe restaurar el volumen al backup de snapshot de HANA más reciente creado con AzAcSnap. Esta operación de reversión de volumen no es posible si la snapshot de replicación más reciente se Marca como ocupada debido a la paridad de replicación. Por lo tanto, también debe eliminar la relación de paridad de replicación.

Las siguientes dos capturas de pantalla muestran la operación de pausa y eliminación de paridad para el volumen de datos de HANA. Deben realizarse las mismas operaciones para el backup de registros y el volumen compartido de HANA.

**Break replication peering** Break replication peering

 $\times$ 

## PR1-data-mnt0001-sm-dest (dr-saponanf/dr-sap-pool-premium/PR1-data-mnt

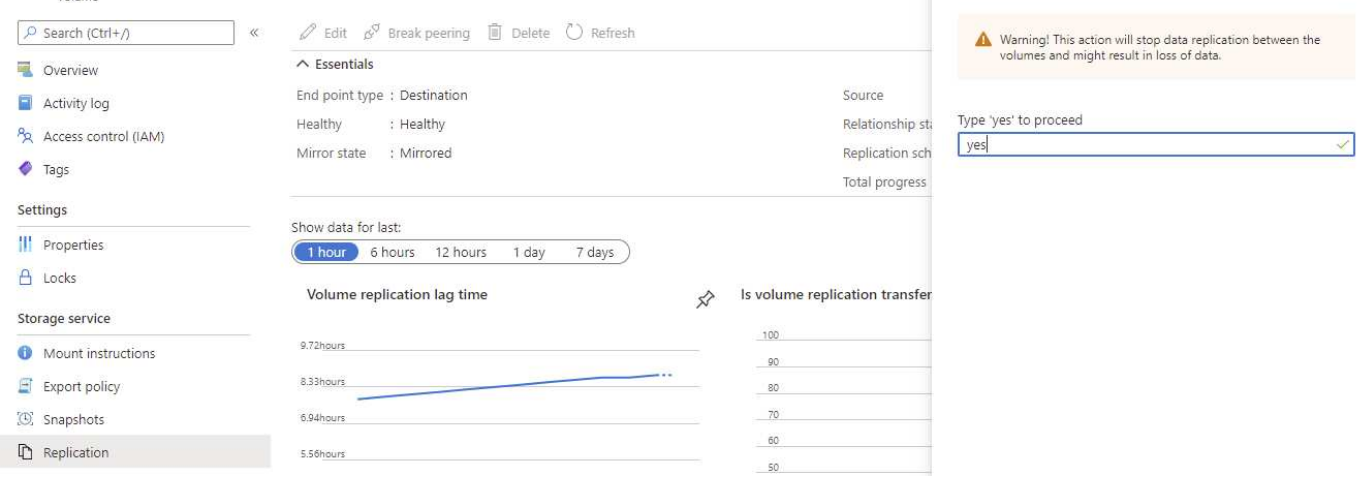

#### Ir-sap-pool-premium/PR1-data-mnt0001-sm-dest)

PR1-data-mnt0001-sm-dest (dr-saponanf/dr-sap-pool-premium/PR1-data-mnt

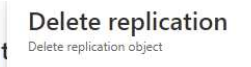

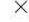

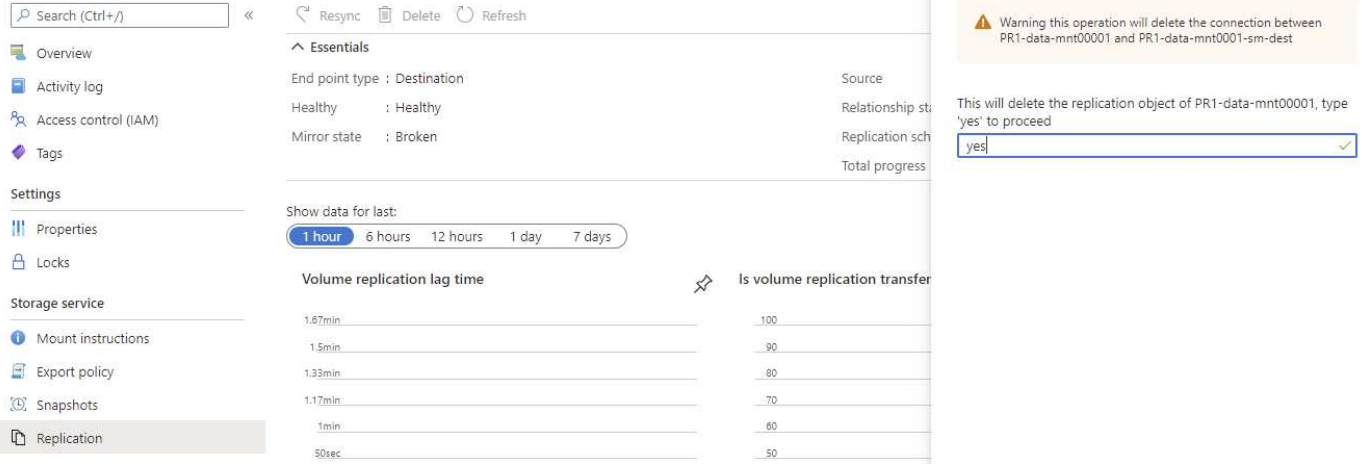

Como se eliminó el paridad de replicación, es posible revertir el volumen al último backup de snapshot de HANA. Si no se elimina la relación de paridad, la selección de revertir volumen se atenúa y no se puede seleccionar. Las dos siguientes capturas de pantalla muestran la operación de reversión de volumen.

#### (C) PR1-data-mnt0001-sm-dest (dr-saponanf/dr-sap-pool-premium/PR1-data-mnt0001-sm-dest) | Snapshots Volume

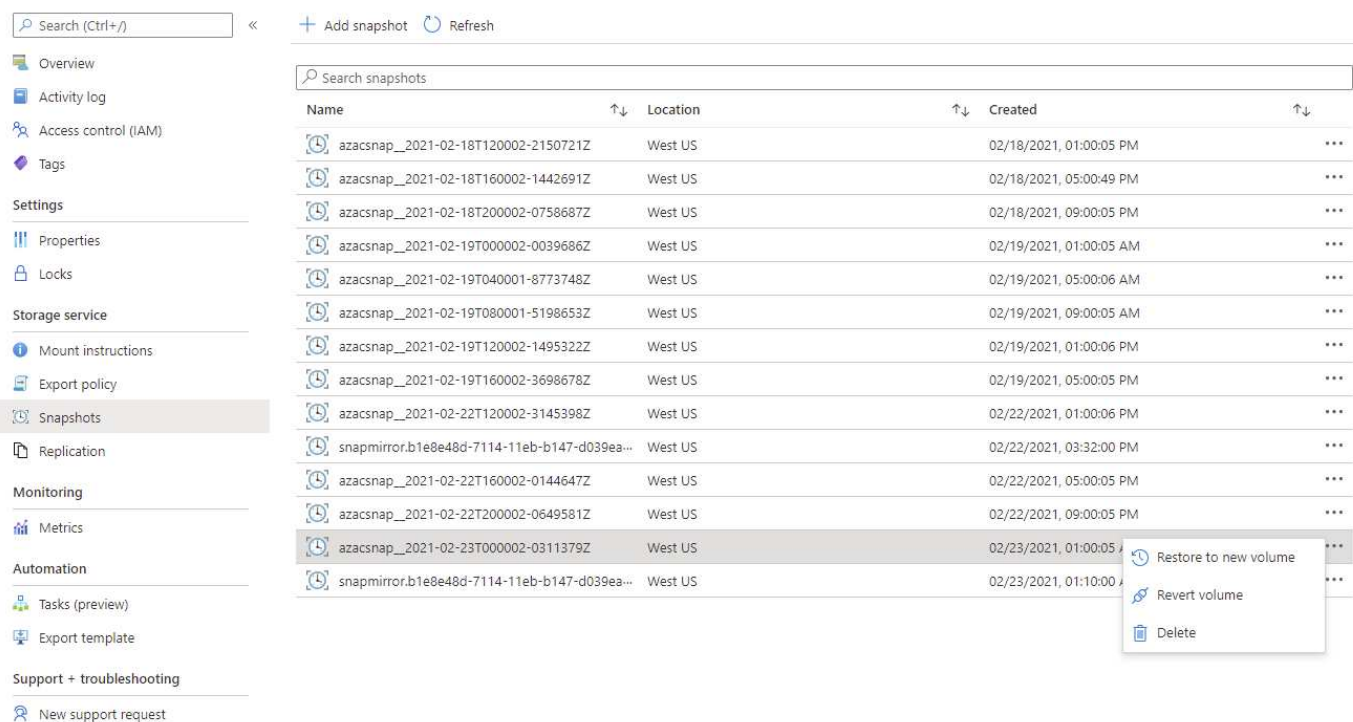

#### Ir-sap-pool-premium/PR1-data-mnt0001-sm-dest)

#### R1-data-mnt0001-sm-dest (dr-saponanf/dr-sap-pool-premium/PR1-data-mnt Volume

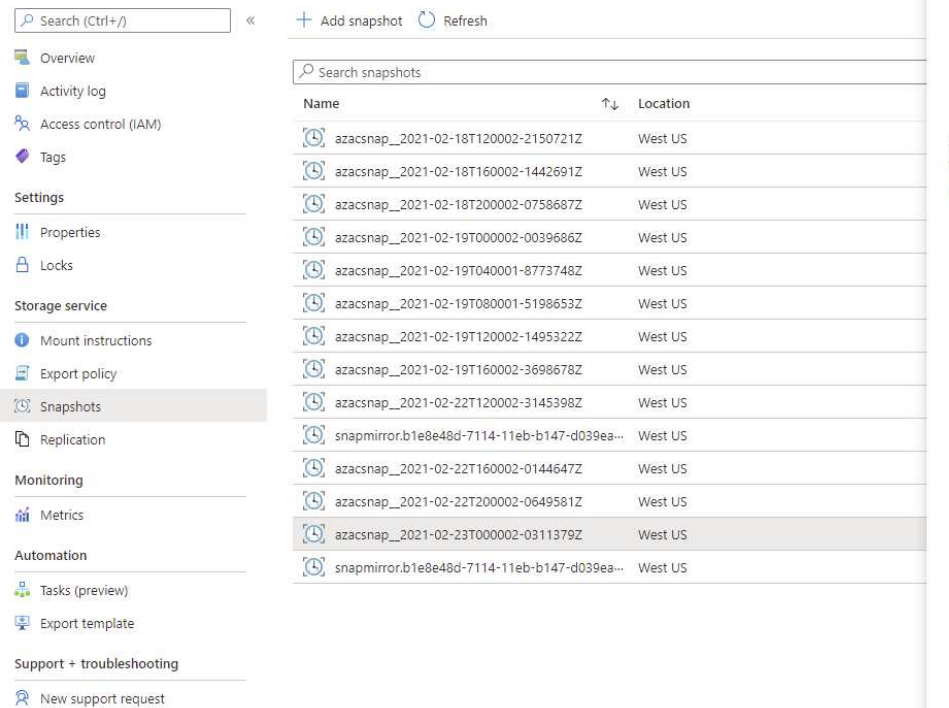

#### Revert volume to snapshot  $\times$ Revert volume PR1-data-mnt0001-sm-dest to snapshot azacsnap\_2021-...

This action is irreversible and it will delete all the volumes shapshots that are newer than azacsnap\_2021-02-<br>shapshots that are newer than azacsnap\_2021-02-<br>23T000002-0311379Z. Please type 'PR1-data-mnt0001-sm-<br>dest' to confirm.

Are you sure you want to revert 'PR1-data-mnt0001-sm-dest' to<br>state of 'azacsnap\_2021-02-23T000002-0311379Z'? PR1-data-mnt0001-sm-dest

Después de la operación de reversión de volumen, el volumen de datos se basa en el backup de snapshot consistente de HANA y ahora puede utilizarse para ejecutar operaciones de recuperación de reenvío.

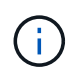

Si se utiliza un pool de capacidad con un nivel de bajo rendimiento, los volúmenes ahora deben moverse a un pool de capacidad que pueda proporcionar el rendimiento requerido.

## <span id="page-8-0"></span>**Monte los volúmenes en el host de destino**

Los volúmenes ahora pueden montarse en el host de destino, según el /etc/fstab archivo creado anteriormente.

```
vm-pr1:~ # mount -a
```
El siguiente resultado muestra los sistemas de archivos necesarios.

vm-pr1:~ # df Filesystem 1K-blocks Used Available Use% Mounted on devtmpfs 8201112 0 8201112 0% /dev tmpfs 12313116 0 12313116 0% /dev/shm tmpfs 8208744 9096 8199648 1% /run tmpfs 8208744 0 8208744 0% /sys/fs/cgroup /dev/sda4 29866736 2543948 27322788 9% / /dev/sda3 1038336 79984 958352 8% /boot /dev/sda2 524008 1072 522936 1% /boot/efi /dev/sdb1 32894736 49180 31151556 1% /mnt 10.0.2.4:/PR1-log-mnt00001-dr 107374182400 6400 107374176000 1% /hana/log/PR1/mnt00001 tmpfs 1641748 0 1641748 0% /run/user/0 10.0.2.4:/PR1-shared-sm-dest/hana-shared 107377178368 11317248 107365861120 1% /hana/shared 10.0.2.4:/PR1-shared-sm-dest/usr-sap-PR1 107377178368 11317248 107365861120 1% /usr/sap/PR1 10.0.2.4:/hanabackup-sm-dest 107379678976 35249408 107344429568 1% /hanabackup 10.0.2.4:/PR1-data-mnt0001-sm-dest 107376511232 6696960 107369814272 1% /hana/data/PR1/mnt00001 vm-pr1:~ #

## <span id="page-9-0"></span>**Recuperación de base de datos de HANA**

Los siguientes son pasos para la recuperación de la base de datos de HANA.

Inicie los servicios SAP necesarios.

vm-pr1:~ # systemctl start sapinit

El siguiente resultado muestra los procesos necesarios.

vm-pr1:/ # ps -ef | grep sap root 23101 1 0 11:29 ? 00:00:00 /usr/sap/hostctrl/exe/saphostexec pf=/usr/sap/hostctrl/exe/host\_profile pr1adm 23191 1 3 11:29 ? 00:00:00 /usr/sap/PR1/HDB01/exe/sapstartsrv pf=/usr/sap/PR1/SYS/profile/PR1\_HDB01\_vm-pr1 -D -u pr1adm sapadm 23202 1 5 11:29 ? 00:00:00 /usr/sap/hostctrl/exe/sapstartsrv pf=/usr/sap/hostctrl/exe/host\_profile -D root 23292 1 0 11:29 ? 00:00:00 /usr/sap/hostctrl/exe/saposcol -l -w60 pf=/usr/sap/hostctrl/exe/host\_profile root 23359 2597 0 11:29 pts/1 00:00:00 grep --color=auto sap

Los siguientes subapartados describen el proceso de recuperación con recuperación futura mediante los backups de registros replicados. La recuperación se ejecuta mediante el script de recuperación de HANA para la base de datos del sistema y los comandos hdbsql para la base de datos del arrendatario.

Los comandos para ejecutar una recuperación del último punto de guardado de datos se describen en el capítulo ["Recuperación en el último punto de guardado de Data Volume Backup de HANA".](https://docs.netapp.com/es-es/netapp-solutions-sap/backup/saphana-dr-anf_hana_database_recovery.html#recovery-to-latest-hana-data-volume-backup-savepoint)

### **Recuperación con recuperación futura con backups de registros**

La recuperación mediante todas las copias de seguridad de registro disponibles se ejecuta con los siguientes comandos como usuario pr1adm:

• Base de datos del sistema

```
recoverSys.py --command "RECOVER DATABASE UNTIL TIMESTAMP '2021-02-20
00:00:00' CLEAR LOG USING SNAPSHOT"
```
• Base de datos de tenant

```
Within hdbsql: RECOVER DATABASE FOR PR1 UNTIL TIMESTAMP '2021-02-20
00:00:00' CLEAR LOG USING SNAPSHOT
```
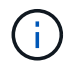

Para recuperar utilizando todos los registros disponibles, puede utilizar en cualquier momento en el futuro como Marca de tiempo de la sentencia Recovery.

También puede usar HANA Studio o Cockpit para ejecutar la recuperación del sistema y la base de datos de inquilinos.

El siguiente resultado del comando muestra la ejecución de la recuperación.

### **Recuperación de la base de datos del sistema**

pr1adm@vm-pr1:/usr/sap/PR1/HDB01> HDBSettings.sh recoverSys.py --command "RECOVER DATABASE UNTIL TIMESTAMP '2021-02-24 00:00:00' CLEAR LOG USING SNAPSHOT" [139792805873472, 0.008] >> starting recoverSys (at Tue Feb 23 12:05:16 2021) [139792805873472, 0.008] args: () [139792805873472, 0.008] keys: {'command': "RECOVER DATABASE UNTIL TIMESTAMP '2021-02-24 00:00:00' CLEAR LOG USING SNAPSHOT"} using logfile /usr/sap/PR1/HDB01/vm-pr1/trace/backup.log recoverSys started: ============2021-02-23 12:05:16 ============ testing master: vm-pr1 vm-pr1 is master shutdown database, timeout is 120 stop system stop system on: vm-pr1 stopping system: 2021-02-23 12:05:17 stopped system: 2021-02-23 12:05:18 creating file recoverInstance.sql restart database restart master nameserver: 2021-02-23 12:05:23 start system: vm-pr1 sapcontrol parameter: ['-function', 'Start'] sapcontrol returned successfully: 2021-02-23T12:07:53+00:00 P0012969 177cec93d51 INFO RECOVERY RECOVER DATA finished successfully, reached timestamp 2021-02- 23T09:03:11+00:00, reached log position 43123520 recoverSys finished successfully: 2021-02-23 12:07:54 [139792805873472, 157.466] 0 [139792805873472, 157.466] << ending recoverSys, rc = 0 (RC\_TEST\_OK), after 157.458 secs pr1adm@vm-pr1:/usr/sap/PR1/HDB01>

#### **Recuperación de bases de datos de tenant**

Si no se ha creado una clave de almacenamiento de usuario para el usuario pr1adm en el sistema de origen, debe crearse una clave en el sistema de destino. El usuario de la base de datos configurado en la clave debe tener privilegios para ejecutar operaciones de recuperación de inquilinos.

```
pr1adm@vm-pr1:/usr/sap/PR1/HDB01> hdbuserstore set PR1KEY vm-pr1:30113
<br />
kbackup-user><br />
<br />
<br />
<br />
<br />
<br />
<br />
<br />
<br />
<br />
<br />
<br />
<br />
<br />
<br />
<br />
<br />
<br />
<br />
<br />
<br />
<br />
<br />
<br />
<br />
<br />
<br />
<br />
<br />
```

```
pr1adm@vm-pr1:/usr/sap/PR1/HDB01> hdbsql -U PR1KEY
Welcome to the SAP HANA Database interactive terminal.
Type: \h for help with commands
         \q to quit
hdbsql SYSTEMDB=> RECOVER DATABASE FOR PR1 UNTIL TIMESTAMP '2021-02-24
00:00:00' CLEAR LOG USING SNAPSHOT
0 rows affected (overall time 98.740038 sec; server time 98.737788 sec)
hdbsql SYSTEMDB=>
```
### **Comprobar la coherencia de los backups de registros más recientes**

Debido a que la replicación del volumen de backup de registros se realiza de forma independiente del proceso de backup de registros ejecutado por la base de datos SAP HANA, puede haber archivos de backup de registros abiertos e incoherentes en el sitio de recuperación ante desastres. Sólo es posible que los archivos de backup de registro más recientes no sean consistentes y se deben comprobar dichos archivos antes de que se realice una recuperación Reenviar en el sitio de recuperación ante desastres mediante el hdbbackupcheck herramienta.

```
pr1adm@hana-10: > hdbbackupcheck
/hanabackup/PR1/log/SYSTEMDB/log_backup_0_0_0_0.1589289811148
Loaded library 'libhdbcsaccessor'
Loaded library 'libhdblivecache'
Backup '/mnt/log-backup/SYSTEMDB/log_backup_0_0_0_0.1589289811148'
successfully checked.
```
La comprobación debe ejecutarse para los archivos de backup de registros más recientes del sistema y la base de datos de tenant.

Si la hdbbackupcheck la herramienta informa de un error acerca de los backups de registros más recientes, es necesario eliminar o eliminar el último conjunto de backups de registros.

## <span id="page-12-0"></span>**Actualizar historial**

Desde su publicación original se han realizado los siguientes cambios técnicos en esta solución.

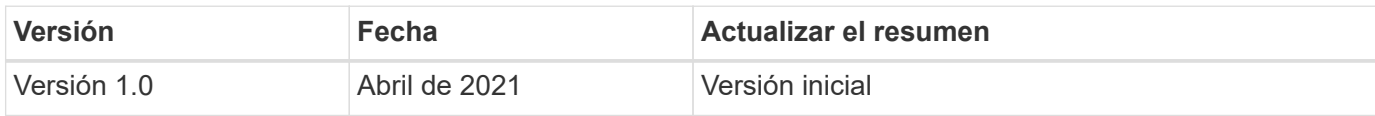

### **Información de copyright**

Copyright © 2024 NetApp, Inc. Todos los derechos reservados. Imprimido en EE. UU. No se puede reproducir este documento protegido por copyright ni parte del mismo de ninguna forma ni por ningún medio (gráfico, electrónico o mecánico, incluidas fotocopias, grabaciones o almacenamiento en un sistema de recuperación electrónico) sin la autorización previa y por escrito del propietario del copyright.

El software derivado del material de NetApp con copyright está sujeto a la siguiente licencia y exención de responsabilidad:

ESTE SOFTWARE LO PROPORCIONA NETAPP «TAL CUAL» Y SIN NINGUNA GARANTÍA EXPRESA O IMPLÍCITA, INCLUYENDO, SIN LIMITAR, LAS GARANTÍAS IMPLÍCITAS DE COMERCIALIZACIÓN O IDONEIDAD PARA UN FIN CONCRETO, CUYA RESPONSABILIDAD QUEDA EXIMIDA POR EL PRESENTE DOCUMENTO. EN NINGÚN CASO NETAPP SERÁ RESPONSABLE DE NINGÚN DAÑO DIRECTO, INDIRECTO, ESPECIAL, EJEMPLAR O RESULTANTE (INCLUYENDO, ENTRE OTROS, LA OBTENCIÓN DE BIENES O SERVICIOS SUSTITUTIVOS, PÉRDIDA DE USO, DE DATOS O DE BENEFICIOS, O INTERRUPCIÓN DE LA ACTIVIDAD EMPRESARIAL) CUALQUIERA SEA EL MODO EN EL QUE SE PRODUJERON Y LA TEORÍA DE RESPONSABILIDAD QUE SE APLIQUE, YA SEA EN CONTRATO, RESPONSABILIDAD OBJETIVA O AGRAVIO (INCLUIDA LA NEGLIGENCIA U OTRO TIPO), QUE SURJAN DE ALGÚN MODO DEL USO DE ESTE SOFTWARE, INCLUSO SI HUBIEREN SIDO ADVERTIDOS DE LA POSIBILIDAD DE TALES DAÑOS.

NetApp se reserva el derecho de modificar cualquiera de los productos aquí descritos en cualquier momento y sin aviso previo. NetApp no asume ningún tipo de responsabilidad que surja del uso de los productos aquí descritos, excepto aquello expresamente acordado por escrito por parte de NetApp. El uso o adquisición de este producto no lleva implícita ninguna licencia con derechos de patente, de marcas comerciales o cualquier otro derecho de propiedad intelectual de NetApp.

Es posible que el producto que se describe en este manual esté protegido por una o más patentes de EE. UU., patentes extranjeras o solicitudes pendientes.

LEYENDA DE DERECHOS LIMITADOS: el uso, la copia o la divulgación por parte del gobierno están sujetos a las restricciones establecidas en el subpárrafo (b)(3) de los derechos de datos técnicos y productos no comerciales de DFARS 252.227-7013 (FEB de 2014) y FAR 52.227-19 (DIC de 2007).

Los datos aquí contenidos pertenecen a un producto comercial o servicio comercial (como se define en FAR 2.101) y son propiedad de NetApp, Inc. Todos los datos técnicos y el software informático de NetApp que se proporcionan en este Acuerdo tienen una naturaleza comercial y se han desarrollado exclusivamente con fondos privados. El Gobierno de EE. UU. tiene una licencia limitada, irrevocable, no exclusiva, no transferible, no sublicenciable y de alcance mundial para utilizar los Datos en relación con el contrato del Gobierno de los Estados Unidos bajo el cual se proporcionaron los Datos. Excepto que aquí se disponga lo contrario, los Datos no se pueden utilizar, desvelar, reproducir, modificar, interpretar o mostrar sin la previa aprobación por escrito de NetApp, Inc. Los derechos de licencia del Gobierno de los Estados Unidos de América y su Departamento de Defensa se limitan a los derechos identificados en la cláusula 252.227-7015(b) de la sección DFARS (FEB de 2014).

### **Información de la marca comercial**

NETAPP, el logotipo de NETAPP y las marcas que constan en <http://www.netapp.com/TM>son marcas comerciales de NetApp, Inc. El resto de nombres de empresa y de producto pueden ser marcas comerciales de sus respectivos propietarios.